## **MANUAL DE ALTERAÇÃO DE SENHA WEBMAIL FECAM:**

Endereço[: http://webmail.fecamsc.org.br](http://webmail.fecamsc.org.br/)

Alteração de Senha do Webmail da FECAM:

1º Logue com seu usuário e senha;

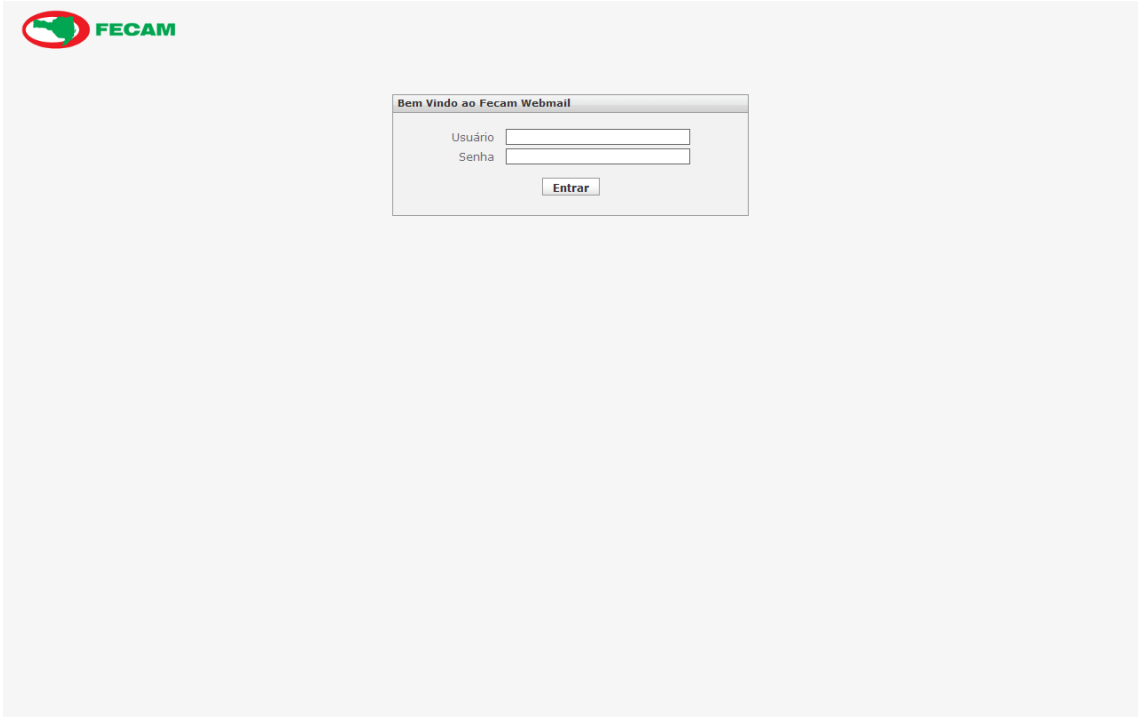

2º Depois vá em Configurações Pessoais;

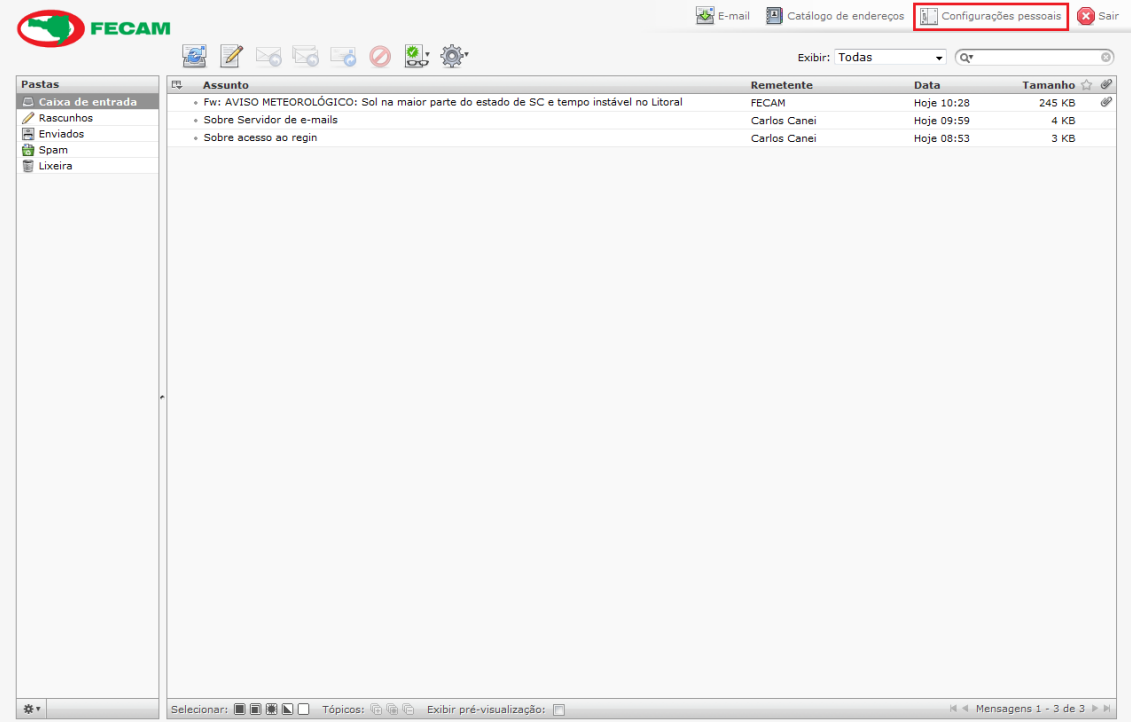

## 3º Clique na Aba de Senha;

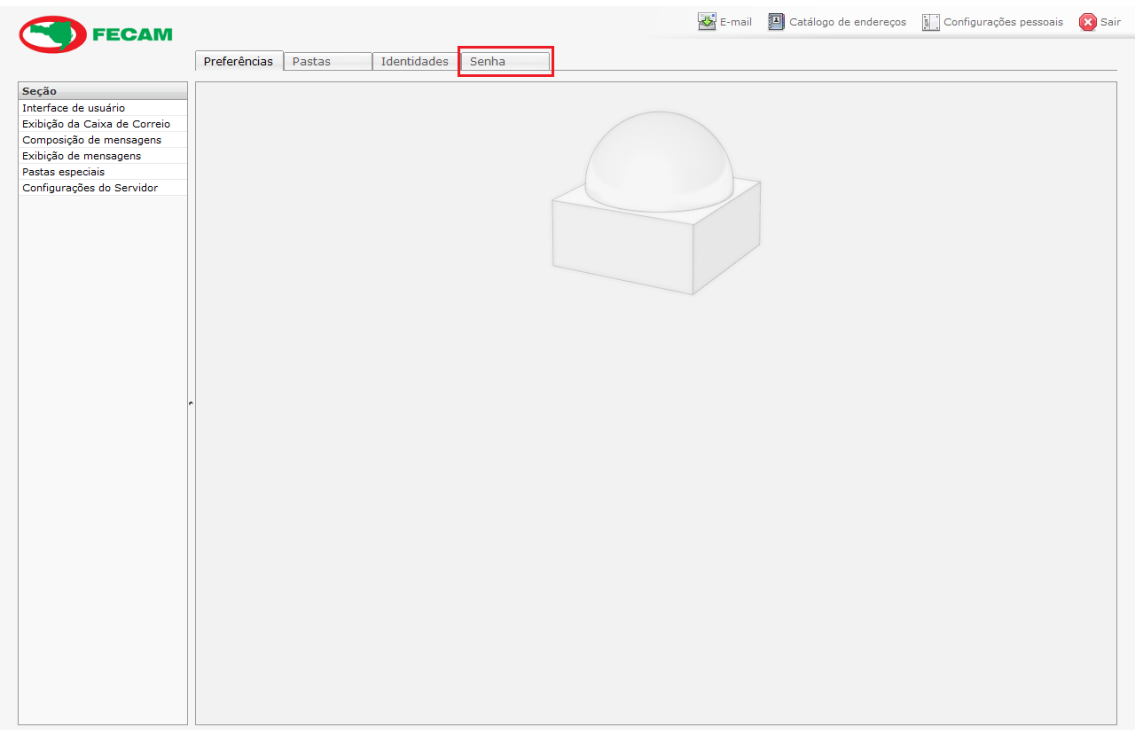

4º Por fim digite sua "Senha atual" e abaixo 2 vezes a "Nova senha" e logo após clicar em "Salvar", assim finalizando a alteração de senha do seu e-mail.

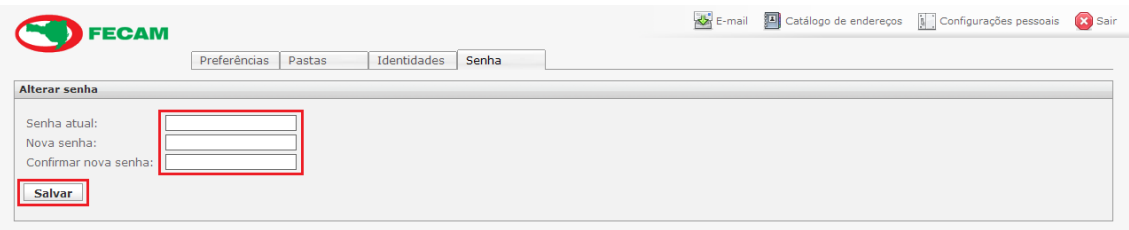